## *How to…* **Register for an Account on the Legislature's Website**

*Creating an account on the Legislature's website allows you to submit testimony online, sign up to receive hearing notices, and create bill tracking lists.* 

区 Register with the Hawai'i Legislature

- 1. Go to the **Legislature's website** (**[capitol.hawaii.gov](https://www.capitol.hawaii.gov/home.aspx)**).
- 2. Once there, click the "**Register**" link on the top right of the screen.
- 3. This "Register" link will take you to a registration **page**. Here, type in you name and email addres and create a password. *Only the information noted with an asterisk is required to register for account*.

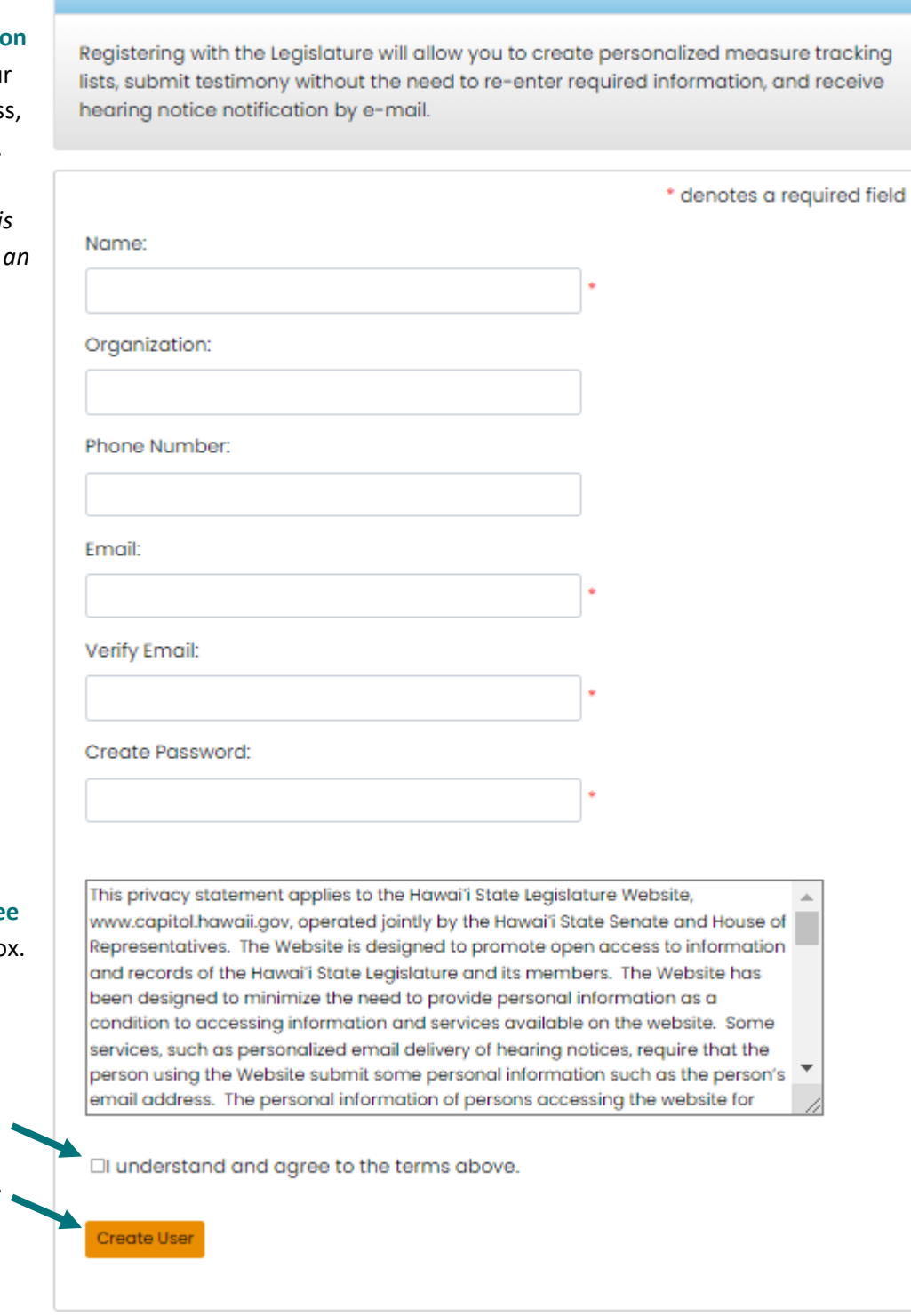

→I Log In | ■ Register

Be sure to tick the **"I understand and agree**  to the terms above" bo This indicates that you both understand and agree to the privacy statement for the site.

4. When you are finished, click "**Create User**."

> *(You're not done! Please see next page.)*

5. As the instructions state, you will now receive an **email** from the website [\(mailinglist@capitol.hawaii.gov\)](mailto:mailinglist@capitol.hawaii.gov) asking you to verify your account. (If you do not receive this email, be sure to check your spam or junk mail folders.)

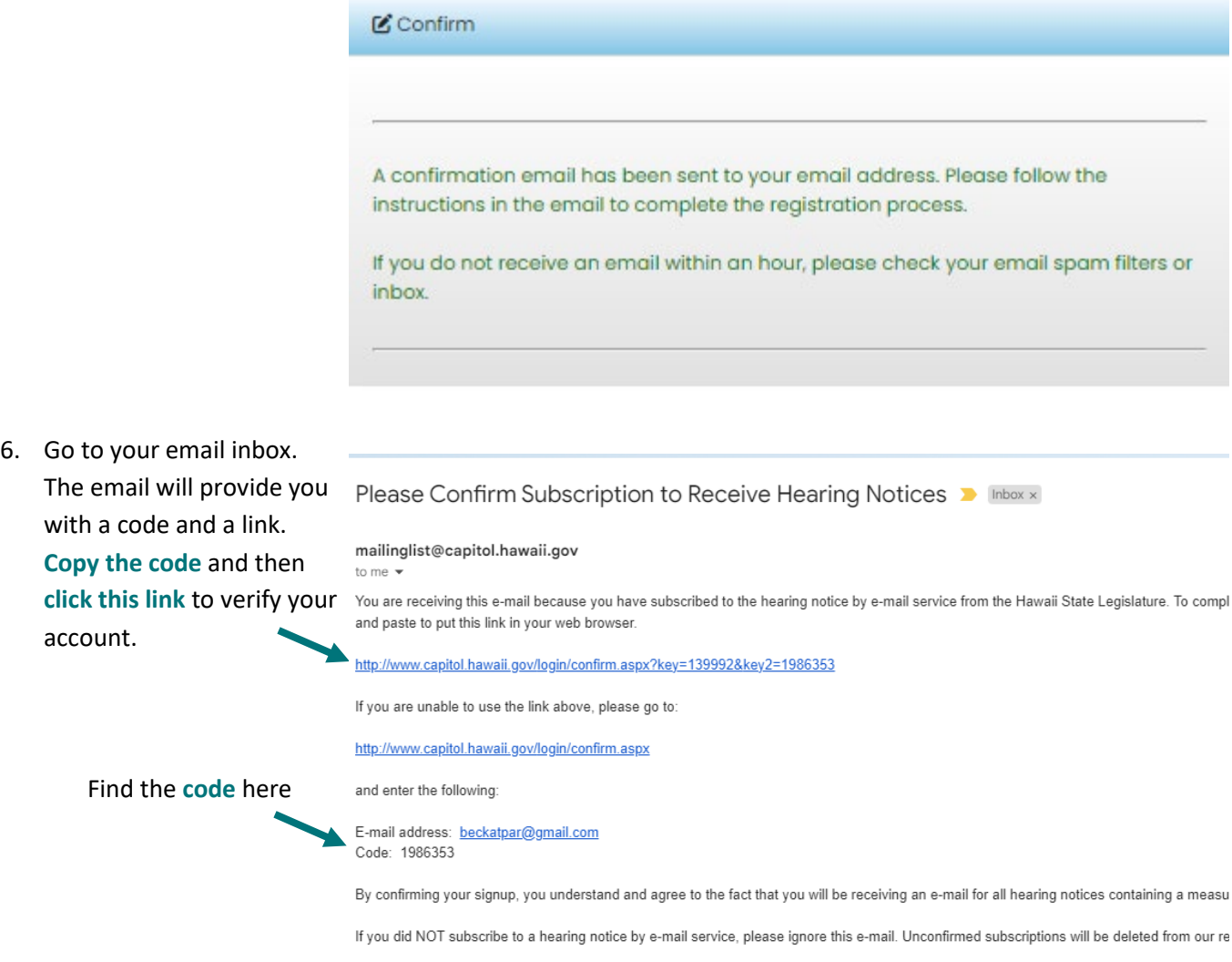

- 7. Clicking the link takes you back to the website where you can **fill in the information, including the code**. You will see a message confirming that your account was successfully created.
- 8. You will see that in the upper right corner the links now appear as "Edit Account" and "Log Out." This confirms that you are now signed in. Just log out when you're done.

*Note: You will be automatically logged out after 60 minutes if there is no activity.*

■ Edit Account | E Log Out

That's it! You've created an account. **To access your account in the future, just click the "Log In" link on the top right of the Legislature's webpage [\(capitol.hawaii.gov\)](https://www.capitol.hawaii.gov/). Enter the email address and password you used when creating your account.** Now, you're all set to use any of the website's interactive features!